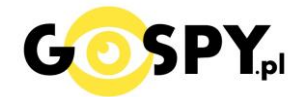

## INSTRUKCJA OBSŁUGI

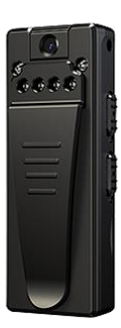

# **KAMERA A7 IR FULL HD**

**INSTRUKCJĘ W KOLOROWEJ WERSJI CYFROWEJ MOŻNA ZNALEŹĆ NA STRONIE WWW.KAMERYSZPIEGOWSKIE.WAW.PL**

**(w wyszukiwarce na dole strony wpisz kod 809)**

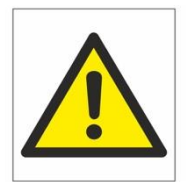

## Zalecenia bezpieczeństwa i ostrzeżenia.

- 1. Należy chronić urządzenie przed działaniem promieni słonecznych, wysoką temperatura, wilgocią czy wodą. Wymienione czynniki mogą być przyczyną zmniejszenia wydajności urządzenia jak również doprowadzić<sup>□</sup> do jego uszkodzenia.
- 2. Nie należy zdejmować obudowy urządzenia ani umieszczać□ w niej przedmiotów.
- 3. Nie należy używać siły ani przedmiotów mogących doprowadzić□ do uszkodzenia urządzenia.
- 4. Należy używać dedykowanego źródła zasilania. Stosowanie nieodpowiedniego zasilania może być□ przyczyną uszkodzenia sprzętu.
- 5. Nie należy podejmować prób samodzielnych napraw. W przypadku stwierdzenia usterki należy skontaktować́ się z autoryzowanym serwisem.
- 6. Urządzenia powinny być instalowanie w miejscach zapewniających ich odpowiednią wentylację.
- 7. Należy unikać kontaktu z substancjami oleistymi, parą wodną czy innymi zabrudzeniami. Jeżeli produkt będzie miał kontakt z wodą należy niezwłocznie odłączyć go z prądu zachowując należytą ostrożność;
- 8. Szczegółowe warunki ograniczonej gwarancji, jak i okresu jej trwania, znajdują się na stronie internetowej dystrybutora.
- 9. Firma Nexus Jarosław Gaładyk zapewnia profesjonalną pomoc techniczną związaną z oferowanymi przez siebie urządzeniami, a także serwis gwarancyjny i pogwarancyjny.
- 10. Wszelkie testy i naprawy powinny być□ wykonywane przez wykwalifikowanych personel. Producent nie ponosi odpowiedzialności za wszelkie szkody, powstałe przez nieautoryzowane przeróbki lub naprawy a takie działanie grozi utratągwarancji.
- 11. Urządzenie powinno być przechowywane oraz transportowane w oryginalnym opakowaniu zapewniającym odpowiedniąochronnęprzed wstrząsami mechanicznymi.
- 12. Urządzenie zostało zaprojektowane i wyprodukowane z najwyższą starannością o bezpieczeństwo osób instalujących i użytkujących. Dla zapewnienia bezpieczeństwa pracy, należy stosować się do wszelkich wskazań zawartych w tej instrukcji, jak i instrukcjach obsługi urządzeń towarzyszących (np. komputera PC)

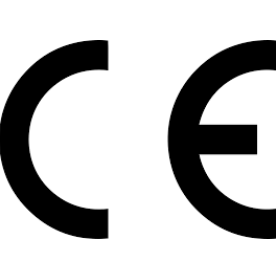

#### Deklaracja zgodności UE

**Ten produkt oraz –jeśli ma to zastosowanie –dostarczane z nim akcesoria są oznaczone znakiem "CE", co oznacza spełnianie wymagań obowiązujących zharmonizowanych norm europejskich, wymienionych w dyrektywie elektromagnetycznej.** 

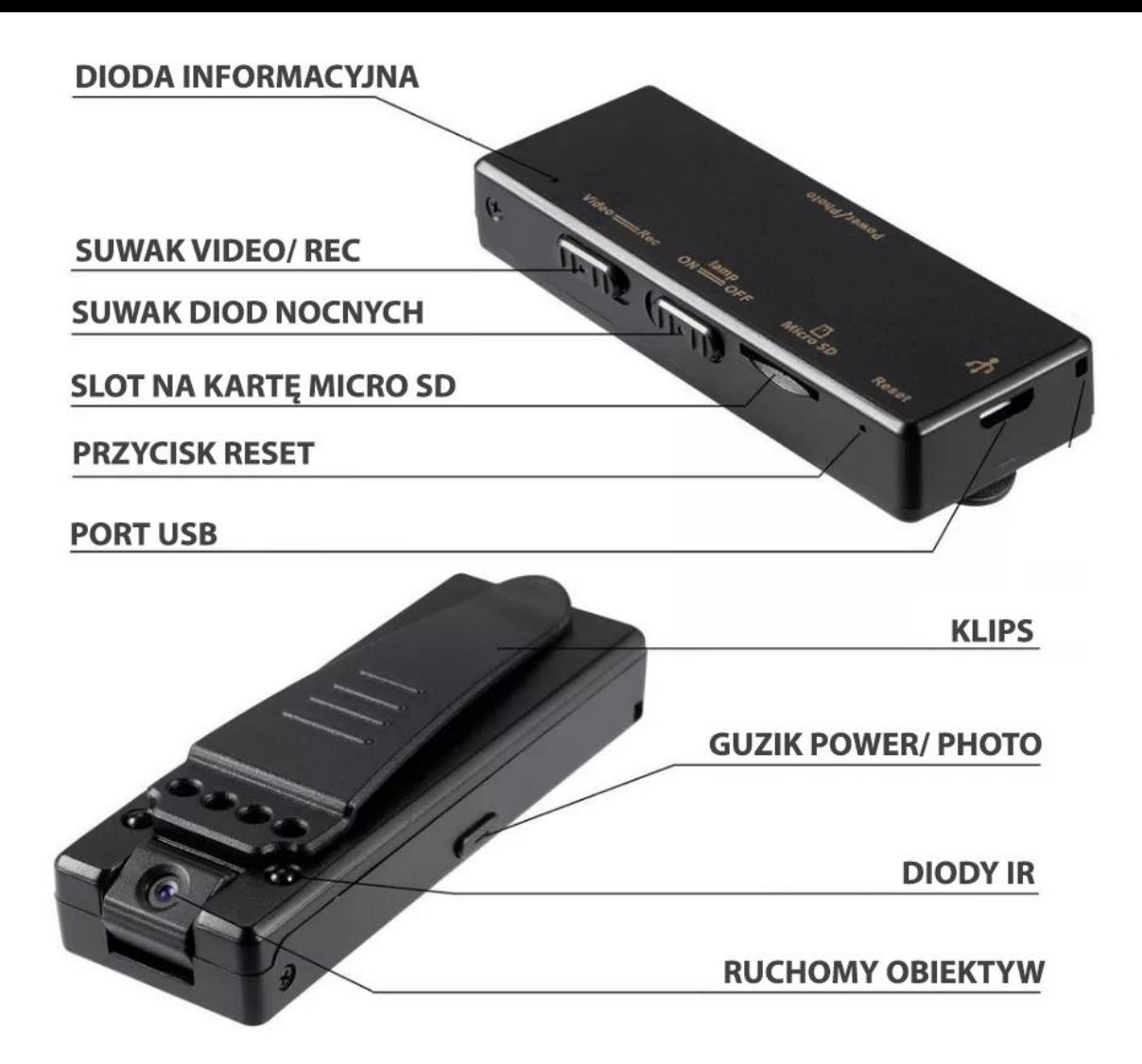

## **I. PRZED PIERWSZYM UŻYCIEM:**

- **1. Naładuj urządzenie przez około 4h** podłączając kamerę do portu USB lub ładowarki sieciowej 1-2 A 5V za pomocą przewodu (przewód dołączony do zestawu).
- *2.* **Umieść w urządzeniu kartę microSD**  kamera obsługuje karty pamięci o pojemności od 8GB do 128GB. Slot na kartę pamięci znajduje się po boku urządzeniu, przy przycisku Reset. *Jeżeli urządzenie nie czyta karty sprawdź opis pkt.2 Rozwiązywanie Problemów.*

### **II. SZYBKI START:**

**1. Włączanie/wyłączanie** – przed uruchomieniem kamery wybierz jeden z dwóch trybów: **REC** – Suwak w pozycji na **REC** spowoduje nagrywanie samego głosu po włączeniu sprzętu/ **JES TO FUNKCJA DYKTAFON**

**VIDEO** - Suwak w pozycji na **VIDEO** spowoduje nagrywanie **Wideo wraz z głosem** w trybie ciągłym lub detekcji w zależności od wyboru trybu pracy (zmiana trybów z ciągłego na detekcje znajduje się poniżej)

**Włączenie kamery polega na** przytrzymaniu **przycisku POWER przez 3 sekundy** aż zapali się **niebieska dioda.** Dioda po kilku sekundach zgaśnie oznacza to rozpoczęcie nagrywania.

**Aby zapisać nagrany plik** ( zakończyć nagrywanie ) należy **przytrzymać przycisk POWER przez ok. 2 sekundy** aż zapali się **czerwona dioda**.

**Włączenie diod nocnych** – aby włączyć lub wyłączyć diody IR należy przesunąć suwak LAMP na ON w lewo, aby wyłączyć na pozycje OFF.

## **III. ZMIANA USTAWIEŃ:**

#### **1. USTAWIENIA CZASU WRAZ Z DATĄ / FUNKCJA PĘTLI / FUNKCJA DETEKCJI RUCHU / ZMIANA JAKOŚCI REJESTRACJI**

Aby uzyskać dostęp do ustawień należy podłączyć kamerę do komputera przewodem lub wpiąć kartę SD do adaptera i wpiąć w komputer. Po otworzeniu dysku **należy otworzyć w NOTATNIKU plik TIME.**

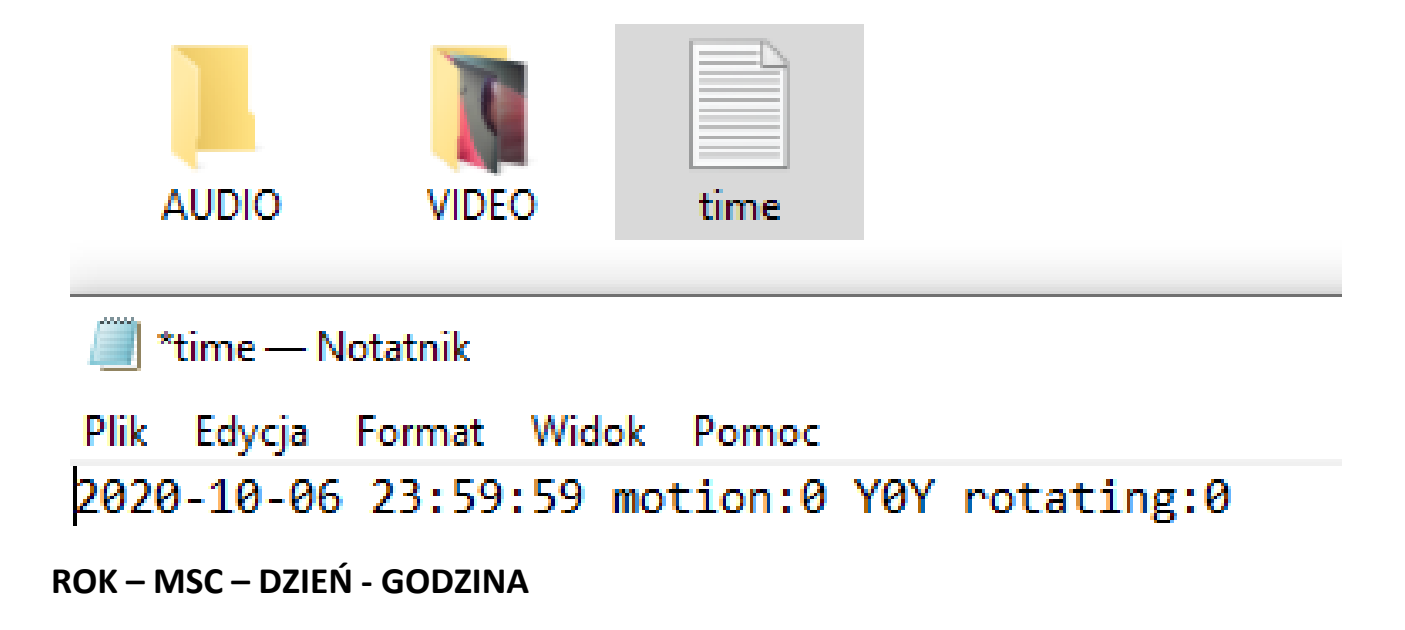

**Detekcja ruchu** – gdy w pliku znajduje się motion: 0 oznacza to wyłączenie detekcji i nagrywanie w trybie ciągłym, **aby włączyć detekcje należy zmienić 0 na 1**. Następnie należy zapisać plik poprzez naciśnięcie PLIK - ZAPISZ

Y0Y – jest to funkcja włączenia daty na nagraniu, zmiany jakości obrazu oraz zapis w pętli Y – pierwsza litera Y oznacza datę na filmie, aby daty nie było należy **zmienić literę Y na literę N** 0 - **Cyfra zero oznacza jakość** FULL HD, można zmienić jakość zapisu na **1 – 720P HD** lub **2- 480P SD** Y – druga litera Y oznacza funkcję nagrywania w pętli , aby wyłączyć funkcję pętli należy zmienić na N

Następnie należy zapisać plik poprzez naciśnięcie PLIK – ZAPISZ

**Rotating** – Jest to opcja obrócenia obrazu podczas nagrywania o 180 stopni, 0 oznacza domyślną pozycje, aby obraz był nagrywany odwrotnie należy wpisać 1 . I analogicznie by przywrócić.

Podczas pracy kamery można również wykonywać Stopklatki/ zdjęcia , należy krótko kliknąć przycisk Power, natomiast nie zalecamy nadużywać by przypadkiem nie zakończyć ważnego nagrania.

## **IV. ROZWIĄZYWANIE PROBLEMÓW:**

1. W przypadku, gdy urządzenie zawiesi się bądź nie działa prawidłowo, należy wcisnąć i przytrzymać przez 5 sekund przycisk RESET znajdującym się na boku urządzenia.

2. Gdy Kamera nie czyta karty, dioda miga i gaśnie – jest to oznaka, że karta posiada inne formatowanie plików. Należy sformatować kartę do formatu FAT32. Najszybszym i najłatwiejszym sposobem jest zrobienie tego poprzez darmowy program **FAT32-Formatter**, można pobrać go za darmo z Google.

Link do programu:

#### [POBIERZ PROGRAM DO FORMATOWANIA](https://drive.google.com/file/d/1B_-QTq5XbP-yO5nrFIKGqBLJO6XdHe12/view?usp=sharing)

Sposób jak to zrobić mogą Państwo w łatwy sposób znaleźć wpisując bezpośrednio w google taką frazę ( jest to opis krok po kroku ):

Formatowanie kart microSDXC 64GB do FAT32

3. Sprawdź z inną kartą kamerę lub sprawdź czy kamera nie jest rozładowana.

#### Informacja dla użytkowników o pozbywaniu się urządzeń elektrycznych i elektronicznych, baterii i akumulatorów (gospodarstwo domowe).

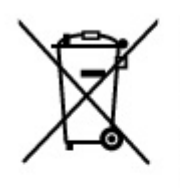

Przedstawiony symbol umieszczony na produktach lub dołączonej do nich dokumentacji informuje, że niesprawnych urzadzeń elektrycznych lub elektronicznych nie można wyrzucać razem z odpadami gospodarczymi. Prawidłowe postępowanie w razie konieczności pozbycia się urządzeń elektrycznych lub elektronicznych, utylizacji, powtórnego użycia lub odzysku podzespołów polega na przekazaniu urządzenia do wyspecializowanego punktu zbiórki, gdzie będzie przyjęte bezpłatnie. W niektórych krajach produkt można oddać lokalnemu dystrybutorowi podczas zakupu innego urządzenia.

Prawidłowa utylizacja urządzenia umożliwia zachowanie cennych zasobów i unikniecie negatywnego wpływu na zdrowie i środowisko, które może być zagrożone przez nieodpowiednie postepowanie z odpadami. Szczegółowe informacje o najbliższym punkcie zbiórki można uzyskać u władz lokalnych. Nieprawidłowa utylizacja odpadów zagrożona jest karami przewidzianymi w odpowiednich przepisach lokalnych.

#### Użytkownicy biznesowi w krajach Unii Europeiskiej

W razie konieczności pozbycia się urządzeń elektrycznych lub elektronicznych, prosimy skontaktować się z najbliższym punktem sprzedaży lub z dostawcą, którzy udzielą dodatkowych informacji.

#### Pozbywanie się odpadów w krajach poza Unia Europejską

Taki symbol jest w ażny tylko w Unii Europejskej. W razie potrzeby pozbycia się niniejszego produktu prosimy skontaktować się z lokalnymi władzami lub ze sprzedawcą celem uzyskania informacji o prawidłowym sposobie postępowania.